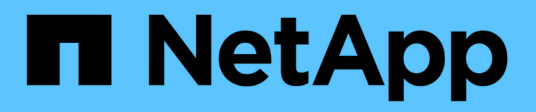

## **Ripristino in seguito a un errore del volume di storage in cui il disco di sistema è intatto** StorageGRID 11.8

NetApp March 19, 2024

This PDF was generated from https://docs.netapp.com/it-it/storagegrid-118/maintain/recovering-fromstorage-volume-failure-where-system-drive-is-intact.html on March 19, 2024. Always check docs.netapp.com for the latest.

# **Sommario**

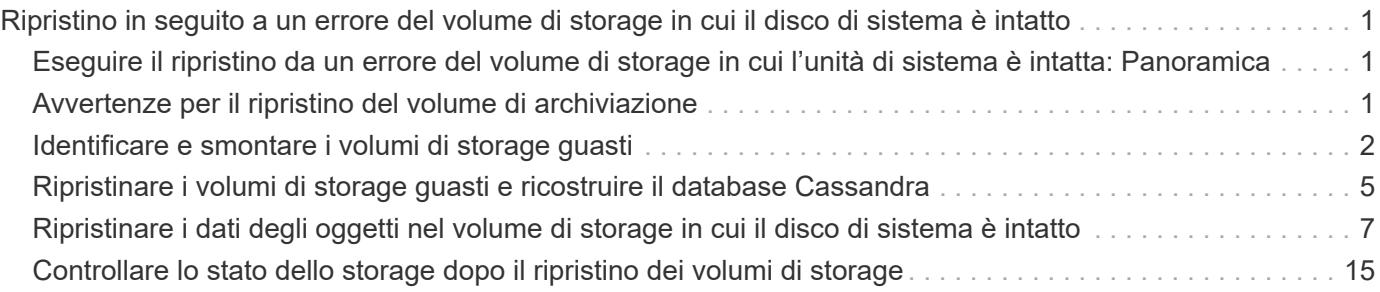

# <span id="page-2-0"></span>**Ripristino in seguito a un errore del volume di storage in cui il disco di sistema è intatto**

## <span id="page-2-1"></span>**Eseguire il ripristino da un errore del volume di storage in cui l'unità di sistema è intatta: Panoramica**

È necessario completare una serie di attività per ripristinare un nodo di storage basato su software in cui uno o più volumi di storage sul nodo di storage si sono guastati, ma il disco di sistema è intatto. Se solo i volumi di storage sono guasti, il nodo di storage è ancora disponibile per il sistema StorageGRID.

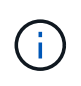

Questa procedura di ripristino si applica solo ai nodi di storage basati su software. Se i volumi di storage si sono guastati su un nodo di storage dell'appliance, utilizzare la procedura dell'appliance: ["Ripristinare il nodo storage dell'appliance"](https://docs.netapp.com/it-it/storagegrid-118/maintain/recovering-storagegrid-appliance-storage-node.html).

Questa procedura di ripristino include le seguenti attività:

- ["Esaminare gli avvisi per il ripristino del volume di archiviazione"](#page-2-2)
- ["Identificare e smontare i volumi di storage guasti"](#page-3-0)
- ["Recuperare i volumi e ricostruire il database Cassandra"](#page-6-0)
- ["Ripristinare i dati degli oggetti"](#page-8-0)
- ["Controllare lo stato di memorizzazione"](#page-16-0)

## <span id="page-2-2"></span>**Avvertenze per il ripristino del volume di archiviazione**

Prima di ripristinare volumi di archiviazione non riusciti per un nodo di archiviazione, esaminare i seguenti avvisi.

I volumi di storage (o rangedb) in un nodo di storage sono identificati da un numero esadecimale, noto come ID del volume. Ad esempio, 0000 è il primo volume e 000F è il sedicesimo volume. Il primo archivio di oggetti (volume 0) su ciascun nodo di storage utilizza fino a 4 TB di spazio per i metadati degli oggetti e le operazioni del database Cassandra; qualsiasi spazio rimanente su tale volume viene utilizzato per i dati degli oggetti. Tutti gli altri volumi di storage vengono utilizzati esclusivamente per i dati a oggetti.

Se il volume 0 non funziona e deve essere ripristinato, il database Cassandra potrebbe essere ricostruito come parte della procedura di ripristino del volume. Cassandra potrebbe essere ricostruita anche nelle seguenti circostanze:

- Un nodo di storage viene riportato online dopo essere stato offline per più di 15 giorni.
- Il disco di sistema e uno o più volumi di storage si guastano e vengono ripristinati.

Quando Cassandra viene ricostruita, il sistema utilizza le informazioni provenienti da altri nodi di storage. Se troppi nodi di storage sono offline, alcuni dati Cassandra potrebbero non essere disponibili. Se Cassandra è stata ricostruita di recente, i dati Cassandra potrebbero non essere ancora coerenti in tutta la griglia. La perdita di dati può verificarsi se Cassandra viene ricostruita quando troppi nodi di storage sono offline o se due o più nodi di storage vengono ricostruiti entro 15 giorni l'uno dall'altro.

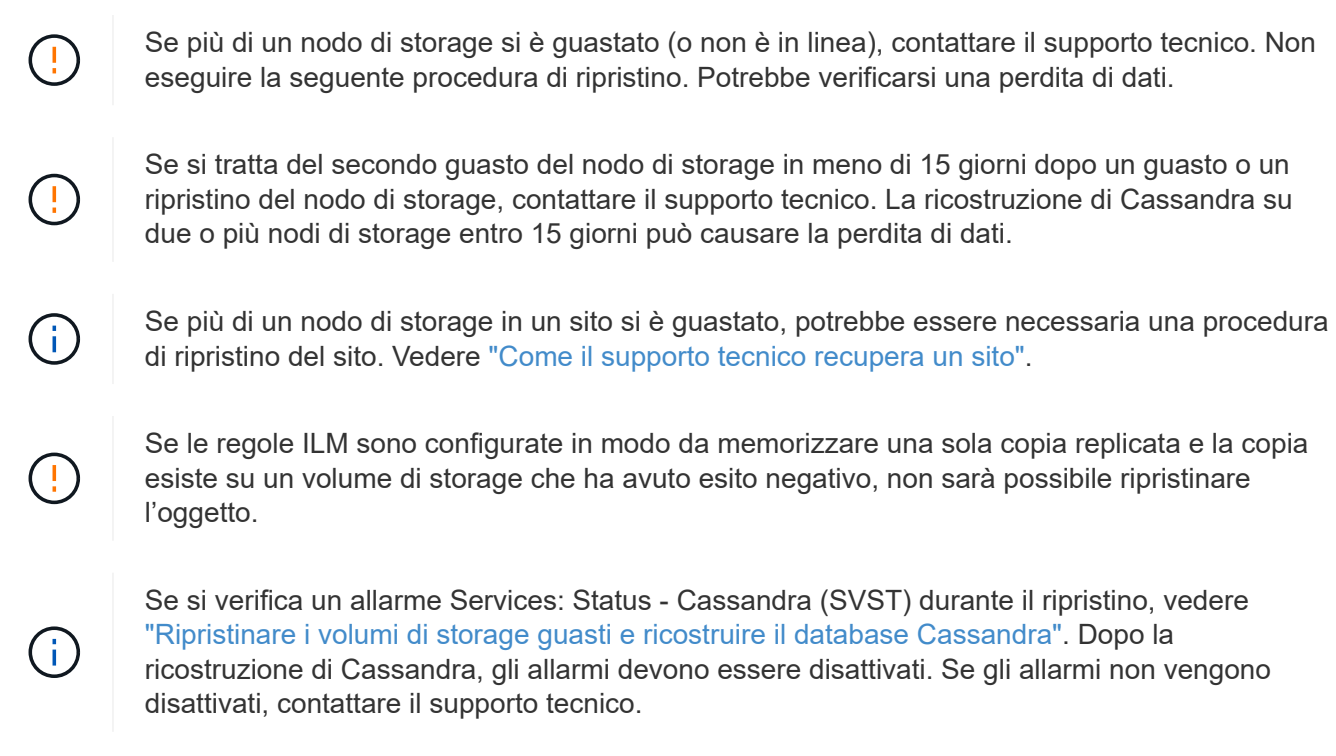

### **Informazioni correlate**

["Avvertenze e considerazioni per il ripristino del nodo grid"](https://docs.netapp.com/it-it/storagegrid-118/maintain/warnings-and-considerations-for-grid-node-recovery.html)

## <span id="page-3-0"></span>**Identificare e smontare i volumi di storage guasti**

Durante il ripristino di un nodo di storage con volumi di storage guasti, è necessario identificare e smontare i volumi guasti. È necessario verificare che solo i volumi di storage guasti vengano riformattati come parte della procedura di ripristino.

## **Prima di iniziare**

Hai effettuato l'accesso a Grid Manager utilizzando un ["browser web supportato".](https://docs.netapp.com/it-it/storagegrid-118/admin/web-browser-requirements.html)

### **A proposito di questa attività**

È necessario ripristinare i volumi di storage guasti il prima possibile.

La prima fase del processo di ripristino consiste nel rilevare i volumi che sono stati scollegati, che devono essere disinstallati o che presentano errori di i/O. Se i volumi guasti sono ancora collegati ma hanno un file system corrotto in modo casuale, il sistema potrebbe non rilevare alcun danneggiamento nelle parti del disco non utilizzate o non allocate.

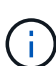

È necessario completare questa procedura prima di eseguire la procedura manuale per ripristinare i volumi, ad esempio aggiungere o ricollegare i dischi, arrestare il nodo, avviare il nodo o riavviare. In caso contrario, quando si esegue reformat storage block devices.rb script, potrebbe verificarsi un errore del file system che causa il blocco o l'errore dello script.

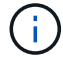

Riparare l'hardware e collegare correttamente i dischi prima di eseguire reboot comando.

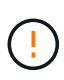

Identificare con attenzione i volumi di storage guasti. Queste informazioni verranno utilizzate per verificare quali volumi devono essere riformattati. Dopo la riformattazione di un volume, i dati del volume non possono essere recuperati.

Per ripristinare correttamente i volumi di storage guasti, è necessario conoscere i nomi dei dispositivi dei volumi di storage guasti e i relativi ID dei volumi.

Al momento dell'installazione, a ciascun dispositivo di storage viene assegnato un UID (Universal Unique Identifier) del file system e viene montato in una directory rangedb sul nodo di storage utilizzando l'UID del file system assegnato. L'UUID del file system e la directory rangedb sono elencati in /etc/fstab file. Il nome del dispositivo, la directory rangedb e le dimensioni del volume montato vengono visualizzati in Grid Manager.

Nell'esempio seguente, dispositivo /dev/sdc Ha un volume di 4 TB, è montato su /var/local/rangedb/0, utilizzando il nome del dispositivo /dev/disk/by-uuid/822b0547-3b2b-472e-ad5e-e1cf1809faba in /etc/fstab file:

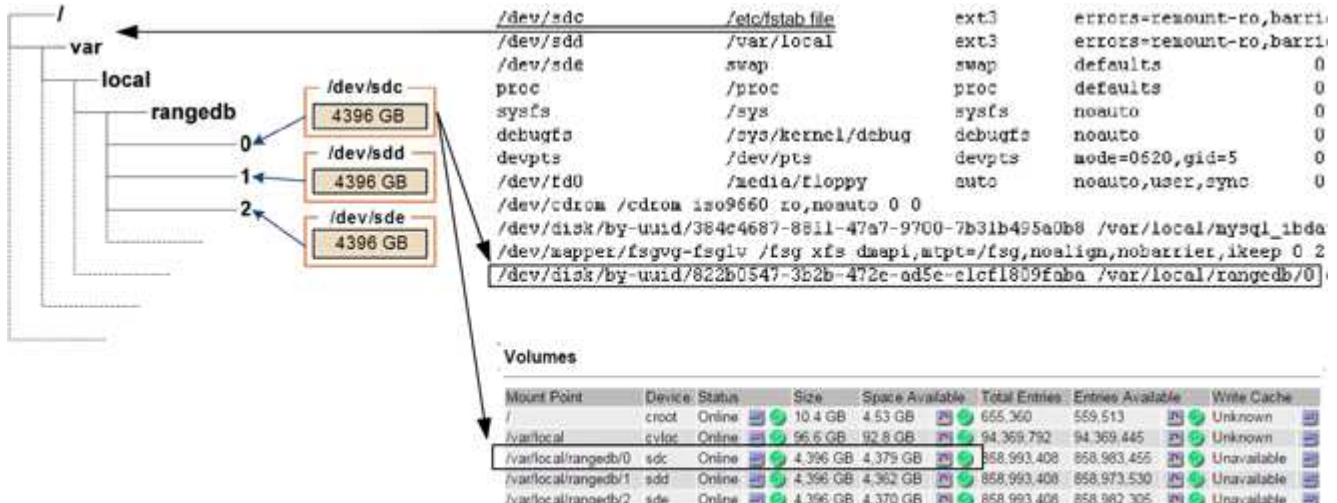

### **Fasi**

- 1. Completare i seguenti passaggi per registrare i volumi di storage guasti e i relativi nomi dei dispositivi:
	- a. Selezionare **SUPPORT** > **Tools** > **Grid topology**.
	- b. Selezionare **sito** > **nodo di storage guasto** > **LDR** > **Storage** > **Panoramica** > **principale** e cercare gli archivi di oggetti con allarmi.

### **Object Stores**

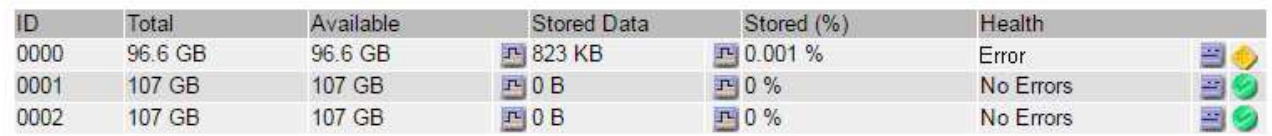

c. Selezionare **sito** > **nodo storage guasto** > **SSM** > **risorse** > **Panoramica** > **principale**. Determinare il punto di montaggio e le dimensioni del volume di ciascun volume di storage guasto identificato nel passaggio precedente.

Gli archivi di oggetti sono numerati in notazione esadecimale. Ad esempio, 0000 è il primo volume e

000F è il sedicesimo volume. Nell'esempio, l'archivio di oggetti con un ID di 0000 corrisponde a. /var/local/rangedb/0 Con nome periferica sdc e una dimensione di 107 GB.

## **Volumes**

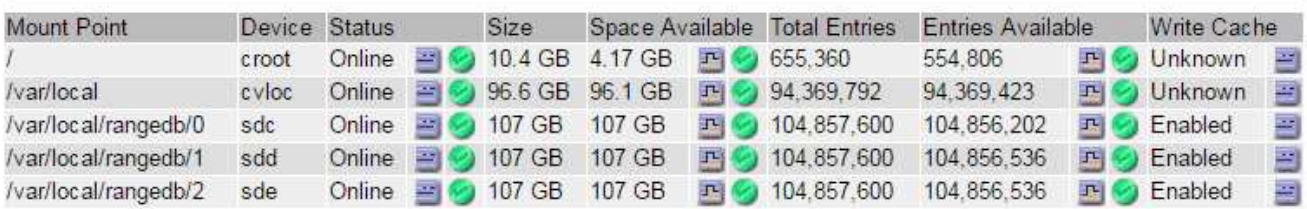

- 2. Accedere al nodo di storage guasto:
	- a. Immettere il seguente comando: ssh admin@*grid\_node\_IP*
	- b. Immettere la password elencata in Passwords.txt file.
	- c. Immettere il seguente comando per passare a root: su -
	- d. Immettere la password elencata in Passwords.txt file.

Una volta effettuato l'accesso come root, il prompt cambia da \$ a. #.

3. Eseguire il seguente script per smontare un volume di storage guasto:

sn-unmount-volume object\_store\_ID

Il object\_store\_ID È l'ID del volume di storage guasto. Ad esempio, specificare 0 Nel comando per un archivio di oggetti con ID 0000.

4. Se richiesto, premere **y** per arrestare il servizio Cassandra a seconda del volume di storage 0.

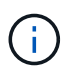

Se il servizio Cassandra è già stato arrestato, non viene richiesto. Il servizio Cassandra viene arrestato solo per il volume 0.

```
root@Storage-180:~/var/local/tmp/storage~ # sn-unmount-volume 0
Services depending on storage volume 0 (cassandra) aren't down.
Services depending on storage volume 0 must be stopped before running
this script.
Stop services that require storage volume 0 [y/N]? y
Shutting down services that require storage volume 0.
Services requiring storage volume 0 stopped.
Unmounting /var/local/rangedb/0
/var/local/rangedb/0 is unmounted.
```
In pochi secondi, il volume viene dismontato. Vengono visualizzati messaggi che indicano ogni fase del processo. Il messaggio finale indica che il volume è stato dismontato.

5. Se il dismount non riesce a causa di un volume occupato, è possibile forzare il dismount utilizzando --use -umountof opzione:

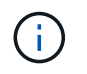

Forzatura di uno smontaggio mediante --use-umountof l'opzione potrebbe causare un comportamento imprevisto o un blocco dei processi o dei servizi che utilizzano il volume.

```
root@Storage-180:~ # sn-unmount-volume --use-umountof
/var/local/rangedb/2
Unmounting /var/local/rangedb/2 using umountof
/var/local/rangedb/2 is unmounted.
Informing LDR service of changes to storage volumes
```
## <span id="page-6-0"></span>**Ripristinare i volumi di storage guasti e ricostruire il database Cassandra**

È necessario eseguire uno script che riformatta e rimontana lo storage su volumi di storage guasti e ricostruisce il database Cassandra sul nodo di storage, se il sistema lo ritiene necessario.

## **Prima di iniziare**

- Hai il Passwords.txt file.
- I dischi di sistema sul server sono intatti.
- La causa del guasto è stata identificata e, se necessario, l'hardware di storage sostitutivo è già stato acquistato.
- Le dimensioni totali dello storage sostitutivo sono le stesse dell'originale.
- È stato verificato che non è in corso la decommissionamento di un nodo di storage oppure che la procedura di decommissionamento del nodo è stata sospesa. (In Grid Manager, selezionare **MANUTENZIONE** > **attività** > **smantellamento**).
- Hai verificato che non è in corso un'espansione. (In Grid Manager, selezionare **MANUTENZIONE** > **attività** > **espansione**).
- Lo hai fatto ["analisi degli avvisi relativi al ripristino del volume di storage"](#page-2-2).

### **Fasi**

1. Se necessario, sostituire lo storage fisico o virtuale guasto associato ai volumi di storage guasti identificati e non montati in precedenza.

Non rimontare i volumi in questa fase. Lo storage viene rimontato e aggiunto a. /etc/fstab in un passaggio successivo.

- 2. In Grid Manager, andare a **NODES** > **appliance Storage Node** > **hardware**. Nella sezione dell'appliance StorageGRID della pagina, verificare che la modalità RAID dello storage sia corretta.
- 3. Accedere al nodo di storage guasto:
	- a. Immettere il seguente comando: ssh admin@*grid\_node\_IP*
	- b. Immettere la password elencata in Passwords.txt file.
	- c. Immettere il seguente comando per passare a root: su -

d. Immettere la password elencata in Passwords.txt file.

Una volta effettuato l'accesso come root, il prompt cambia da \$ a. #.

4. Utilizzare un editor di testo (vi o vim) per eliminare i volumi guasti da /etc/fstab quindi salvare il file.

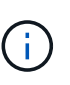

Commenti su un volume guasto in /etc/fstab file insufficiente. Il volume deve essere cancellato da fstab mentre il processo di ripristino verifica che tutte le linee in fstab il file corrisponde ai file system montati.

- 5. Riformattare eventuali volumi di storage guasti e ricostruire il database Cassandra, se necessario. Inserire: reformat\_storage\_block\_devices.rb
	- Quando il volume di storage 0 viene dismontato, vengono visualizzati messaggi e messaggi che indicano che il servizio Cassandra è in fase di arresto.
	- Se necessario, viene richiesto di ricostruire il database Cassandra.
		- Esaminare gli avvisi. Se non sono applicabili, ricostruire il database Cassandra. Immettere: **Y**
		- Se più di un nodo di storage non è in linea o se un altro nodo di storage è stato ricostruito negli ultimi 15 giorni. Immettere: **N**

Lo script verrà chiuso senza ricostruire Cassandra. Contattare il supporto tecnico.

- Per ogni disco rangedb sul nodo di storage, quando viene richiesto: Reformat the rangedb drive *<name>* (device *<major number>:<minor number>*)? [y/n]?, immettere una delle seguenti risposte:
	- **y** per riformattare un disco con errori. In questo modo, il volume di storage viene riformattato e il volume di storage riformattato viene aggiunto a. /etc/fstab file.
	- **n** se il disco non contiene errori e non si desidera riformattarlo.

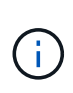

Selezionando **n** si esce dallo script. Montare il disco (se si ritiene che i dati sul disco debbano essere conservati e il disco non è stato montato per errore) oppure rimuoverlo. Quindi, eseguire reformat\_storage\_block\_devices.rb di nuovo comando.

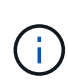

Alcune procedure di ripristino StorageGRID utilizzano Reaper gestire le riparazioni Cassandra. Le riparazioni vengono eseguite automaticamente non appena vengono avviati i servizi correlati o richiesti. Si potrebbe notare un output di script che menziona "reaper" o "riparazione Cassandra". Se viene visualizzato un messaggio di errore che indica che la riparazione non è riuscita, eseguire il comando indicato nel messaggio di errore.

Nel seguente esempio di output, il disco /dev/sdf Deve essere riformattato e Cassandra non ha bisogno di essere ricostruito:

```
root@DC1-S1:~ # reformat_storage_block_devices.rb
Formatting devices that are not in use...
Skipping in use device /dev/sdc
Skipping in use device /dev/sdd
Skipping in use device /dev/sde
Reformat the rangedb drive /dev/sdf (device 8:64)? [Y/n]? y
Successfully formatted /dev/sdf with UUID b951bfcb-4804-41ad-b490-
805dfd8df16c
All devices processed
Running: /usr/local/ldr/setup_rangedb.sh 12368435
Cassandra does not need rebuilding.
Starting services.
Informing storage services of new volume
Reformatting done. Now do manual steps to
restore copies of data.
```
Una volta riformattati e rimontati i volumi di storage e completate le operazioni Cassandra necessarie, è possibile ["Ripristinare i dati degli oggetti utilizzando Grid Manager".](https://docs.netapp.com/it-it/storagegrid-118/maintain/restoring-volume.html)

## <span id="page-8-0"></span>**Ripristinare i dati degli oggetti nel volume di storage in cui il disco di sistema è intatto**

Dopo il ripristino di un volume di storage su un nodo di storage in cui il disco di sistema è intatto, è possibile ripristinare i dati degli oggetti replicati o codificati in cancellazione che sono stati persi in caso di guasto del volume di storage.

## **Quale procedura è necessario utilizzare?**

Se possibile, ripristinare i dati dell'oggetto utilizzando la pagina **Volume Restore** in Grid Manager.

- Se i volumi sono elencati in **MANUTENZIONE** > **Ripristino volume** > **nodi da ripristinare**, ripristinare i dati degli oggetti utilizzando ["Pagina di ripristino dei volumi in Grid Manager"](https://docs.netapp.com/it-it/storagegrid-118/maintain/restoring-volume.html).
- Se i volumi non sono elencati in **MANUTENZIONE** > **Ripristino volume** > **nodi da ripristinare**, seguire la procedura riportata di seguito per l'utilizzo di repair-data script per ripristinare i dati dell'oggetto.

Se il nodo di storage recuperato contiene un numero inferiore di volumi rispetto al nodo che sta sostituendo, è necessario utilizzare repair-data script.

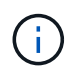

Lo script dei dati di riparazione è obsoleto e verrà rimosso in una versione futura. Se possibile, utilizzare ["Procedura di ripristino del volume in Grid Manager".](https://docs.netapp.com/it-it/storagegrid-118/maintain/restoring-volume.html)

## **Utilizzare** repair-data **script per ripristinare i dati dell'oggetto**

## **Prima di iniziare**

```
È stato confermato che il nodo di archiviazione recuperato ha uno stato di connessione connesso
Nella scheda NODI > Panoramica di Grid Manager.
```
## **A proposito di questa attività**

•

I dati degli oggetti possono essere ripristinati da altri nodi di storage, da un nodo di archiviazione o da un pool di storage cloud, supponendo che le regole ILM del grid siano state configurate in modo da rendere disponibili le copie degli oggetti.

Tenere presente quanto segue:

- Se una regola ILM è stata configurata per memorizzare solo una copia replicata e tale copia esisteva su un volume di storage che non ha superato il test, non sarà possibile ripristinare l'oggetto.
- Se l'unica copia rimanente di un oggetto si trova in un pool di storage cloud, StorageGRID deve inviare più richieste all'endpoint del pool di storage cloud per ripristinare i dati dell'oggetto. Prima di eseguire questa procedura, contattare il supporto tecnico per ottenere assistenza nella stima dei tempi di ripristino e dei relativi costi.
- Se l'unica copia rimanente di un oggetto si trova su un nodo di archiviazione, i dati dell'oggetto vengono recuperati dal nodo di archiviazione. Il ripristino dei dati degli oggetti in un nodo di storage da un nodo di archiviazione richiede più tempo rispetto al ripristino delle copie da altri nodi di storage a causa della latenza associata ai recuperi da sistemi di storage di archiviazione esterni.

## **A proposito di** repair-data **script**

Per ripristinare i dati dell'oggetto, eseguire repair-data script. Questo script inizia il processo di ripristino dei dati degli oggetti e lavora con la scansione ILM per garantire che le regole ILM siano soddisfatte.

Selezionare **Replicated data** o **Erasure-Coded (EC) data** per apprendere le diverse opzioni di repair-data script, in base al ripristino di dati replicati o a dati con codifica di cancellazione. Se è necessario ripristinare entrambi i tipi di dati, è necessario eseguire entrambi i set di comandi.

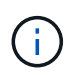

Per ulteriori informazioni su repair-data script, invio repair-data --help Dalla riga di comando del nodo di amministrazione primario.

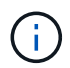

Lo script dei dati di riparazione è obsoleto e verrà rimosso in una versione futura. Se possibile, utilizzare ["Procedura di ripristino del volume in Grid Manager".](https://docs.netapp.com/it-it/storagegrid-118/maintain/restoring-volume.html)

## **Dati replicati**

Sono disponibili due comandi per il ripristino dei dati replicati, a seconda che sia necessario riparare l'intero nodo o solo alcuni volumi sul nodo:

```
repair-data start-replicated-node-repair
```

```
repair-data start-replicated-volume-repair
```
È possibile tenere traccia delle riparazioni dei dati replicati con questo comando:

repair-data show-replicated-repair-status

### **Dati con erasure coding (EC)**

Sono disponibili due comandi per il ripristino dei dati con codifica erasure, a seconda che sia necessario riparare l'intero nodo o solo determinati volumi sul nodo:

```
repair-data start-ec-node-repair
```
repair-data start-ec-volume-repair

È possibile tenere traccia delle riparazioni dei dati con codifica per la cancellazione con questo comando:

```
repair-data show-ec-repair-status
```
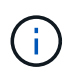

Le riparazioni dei dati con codifica erasure possono iniziare mentre alcuni nodi di storage sono offline. Tuttavia, se non è possibile tenere conto di tutti i dati con codice di cancellazione, la riparazione non può essere completata. La riparazione verrà completata dopo che tutti i nodi saranno disponibili.

 $\binom{1}{1}$ 

Il lavoro di riparazione EC riserva temporaneamente una grande quantità di storage. Gli avvisi relativi allo storage potrebbero essere attivati, ma verranno risolti al termine della riparazione. Se lo storage non è sufficiente per la prenotazione, il lavoro di riparazione EC non avrà esito positivo. Le prenotazioni di storage vengono rilasciate al termine del lavoro di riparazione EC, indipendentemente dal fatto che il lavoro abbia avuto esito negativo o positivo.

## **Trovare il nome host per il nodo di storage**

- 1. Accedere al nodo di amministrazione principale:
	- a. Immettere il seguente comando: ssh admin@*primary\_Admin\_Node\_IP*
	- b. Immettere la password elencata in Passwords.txt file.
	- c. Immettere il seguente comando per passare a root: su -
	- d. Immettere la password elencata in Passwords.txt file.

Una volta effettuato l'accesso come root, il prompt cambia da  $\zeta$  a. #.

2. Utilizzare /etc/hosts File per trovare il nome host del nodo di storage per i volumi di storage ripristinati. Per visualizzare un elenco di tutti i nodi nella griglia, immettere quanto segue: cat /etc/hosts.

## <span id="page-11-1"></span>**Riparare i dati se tutti i volumi sono guasti**

Se tutti i volumi di storage si sono guastati, riparare l'intero nodo. Seguire le istruzioni per **dati replicati**, **dati con codifica di cancellazione (EC)** o entrambi, a seconda che si utilizzino dati replicati, dati con codifica di cancellazione (EC) o entrambi.

Se solo alcuni volumi hanno avuto problemi, passare a. [Riparare i dati se solo alcuni volumi sono guasti](#page-11-0).

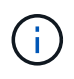

Non puoi correre repair-data operazioni per più di un nodo contemporaneamente. Per ripristinare più nodi, contattare il supporto tecnico.

## **Dati replicati**

Se la griglia include dati replicati, utilizzare repair-data start-replicated-node-repair con il --nodes opzione, dove --nodes È il nome host (nome di sistema) per riparare l'intero nodo di storage.

Questo comando ripara i dati replicati su un nodo di storage denominato SG-DC-SN3:

repair-data start-replicated-node-repair --nodes SG-DC-SN3

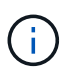

Quando i dati dell'oggetto vengono ripristinati, l'avviso **oggetti persi** viene attivato se il sistema StorageGRID non riesce a individuare i dati dell'oggetto replicati. Gli avvisi potrebbero essere attivati sui nodi di storage all'interno del sistema. È necessario determinare la causa della perdita e se è possibile eseguire il ripristino. Vedere ["Esaminare](https://docs.netapp.com/it-it/storagegrid-118/troubleshoot/investigating-lost-objects.html) [gli oggetti persi".](https://docs.netapp.com/it-it/storagegrid-118/troubleshoot/investigating-lost-objects.html)

### **Dati con erasure coding (EC)**

Se la griglia contiene dati con codifica per la cancellazione, utilizzare repair-data start-ec-noderepair con il --nodes opzione, dove --nodes È il nome host (nome di sistema) per riparare l'intero nodo di storage.

Questo comando ripara i dati con codifica di cancellazione su un nodo di storage denominato SG-DC-SN3:

```
repair-data start-ec-node-repair --nodes SG-DC-SN3
```
L'operazione restituisce un valore univoco repair ID questo lo identifica repair data operazione. Utilizzare questo repair ID per tenere traccia dell'avanzamento e dei risultati di repair data operazione. Non viene restituito alcun altro feedback al termine del processo di ripristino.

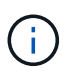

Le riparazioni dei dati con codifica erasure possono iniziare mentre alcuni nodi di storage sono offline. La riparazione verrà completata dopo che tutti i nodi saranno disponibili.

## <span id="page-11-0"></span>**Riparare i dati se solo alcuni volumi sono guasti**

Se solo alcuni volumi hanno avuto problemi, riparare i volumi interessati. Seguire le istruzioni per **dati replicati**, **dati con codifica di cancellazione (EC)** o entrambi, a seconda che si utilizzino dati replicati, dati con codifica di cancellazione (EC) o entrambi.

Se tutti i volumi non sono riusciti, passare a. [Riparare i dati se tutti i volumi sono guasti](#page-11-1).

Inserire gli ID del volume in formato esadecimale. Ad esempio, 0000 è il primo volume e. 000F è il sedicesimo volume. È possibile specificare un volume, un intervallo di volumi o più volumi che non si trovano in una sequenza.

Tutti i volumi devono trovarsi sullo stesso nodo di storage. Se è necessario ripristinare i volumi per più di un nodo di storage, contattare il supporto tecnico.

### **Dati replicati**

Se la griglia contiene dati replicati, utilizzare start-replicated-volume-repair con il --nodes opzione per identificare il nodo (dove --nodes è il nome host del nodo). Quindi, aggiungere il --volumes oppure --volume-range come illustrato negli esempi seguenti.

**Volume singolo**: Questo comando ripristina i dati replicati nel volume 0002 Su un nodo di storage denominato SG-DC-SN3:

repair-data start-replicated-volume-repair --nodes SG-DC-SN3 --volumes 0002

**Range of Volumes** (intervallo di volumi): Questo comando ripristina i dati replicati in tutti i volumi dell'intervallo 0003 a. 0009 Su un nodo di storage denominato SG-DC-SN3:

repair-data start-replicated-volume-repair --nodes SG-DC-SN3 --volume-range 0003,0009

**Volumi multipli non in sequenza**: Questo comando ripristina i dati replicati nei volumi 0001, 0005, e. 0008 Su un nodo di storage denominato SG-DC-SN3:

```
repair-data start-replicated-volume-repair --nodes SG-DC-SN3 --volumes
0001,0005,0008
```
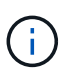

Quando i dati dell'oggetto vengono ripristinati, l'avviso **oggetti persi** viene attivato se il sistema StorageGRID non riesce a individuare i dati dell'oggetto replicati. Gli avvisi potrebbero essere attivati sui nodi di storage all'interno del sistema. Prendere nota della descrizione dell'avviso e delle azioni consigliate per determinare la causa della perdita e se è possibile eseguire il ripristino.

### **Dati con erasure coding (EC)**

Se la griglia contiene dati con codifica per la cancellazione, utilizzare start-ec-volume-repair con il --nodes opzione per identificare il nodo (dove --nodes è il nome host del nodo). Quindi, aggiungere il --volumes oppure --volume-range come illustrato negli esempi seguenti.

**Volume singolo**: Questo comando ripristina i dati con codifica erasure nel volume 0007 Su un nodo di storage denominato SG-DC-SN3:

repair-data start-ec-volume-repair --nodes SG-DC-SN3 --volumes 0007

**Range of Volumes** (intervallo di volumi): Questo comando ripristina i dati con codifica di cancellazione su tutti i volumi dell'intervallo 0004 a. 0006 Su un nodo di storage denominato SG-DC-SN3:

```
repair-data start-ec-volume-repair --nodes SG-DC-SN3 --volume-range 0004,0006
```
**Volumi multipli non in sequenza**: Questo comando ripristina i dati con codifica erasure nei volumi 000A, 000C, e. 000E Su un nodo di storage denominato SG-DC-SN3:

```
repair-data start-ec-volume-repair --nodes SG-DC-SN3 --volumes 000A,000C,000E
```
Il repair-data l'operazione restituisce un valore univoco repair ID questo lo identifica repair\_data operazione. Utilizzare questo repair ID per tenere traccia dell'avanzamento e dei risultati di repair data operazione. Non viene restituito alcun altro feedback al termine del processo di

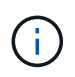

Le riparazioni dei dati con codifica erasure possono iniziare mentre alcuni nodi di storage sono offline. La riparazione verrà completata dopo che tutti i nodi saranno disponibili.

## **Monitorare le riparazioni**

Monitorare lo stato dei lavori di riparazione, in base all'utilizzo di **dati replicati**, **dati EC (erasure-coded)** o entrambi.

È inoltre possibile monitorare lo stato dei lavori di ripristino dei volumi in corso e visualizzare la cronologia dei lavori di ripristino completati in ["Grid Manager"](https://docs.netapp.com/it-it/storagegrid-118/maintain/restoring-volume.html).

### **Dati replicati**

• Per ottenere una percentuale di completamento stimata per la riparazione replicata, aggiungere show-replicated-repair-status al comando repair-data.

repair-data show-replicated-repair-status

- Per determinare se le riparazioni sono state completate:
	- a. Selezionare **NODI** > *nodo di storage in riparazione* > **ILM**.
	- b. Esaminare gli attributi nella sezione Valutazione. Al termine delle riparazioni, l'attributo **in attesa tutto** indica 0 oggetti.
- Per monitorare la riparazione in modo più dettagliato:
	- a. Selezionare **SUPPORT** > **Tools** > **Grid topology**.
	- b. Selezionare *Grid* > *Storage Node in riparazione* > **LDR** > **Data Store**.
	- c. Utilizzare una combinazione dei seguenti attributi per determinare, come possibile, se le riparazioni replicate sono complete.

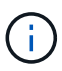

Le incongruenze di Cassandra potrebbero essere presenti e le riparazioni non riuscite non vengono monitorate.

▪ **Tentativi di riparazione (XRPA)**: Utilizzare questo attributo per tenere traccia dell'avanzamento delle riparazioni replicate. Questo attributo aumenta ogni volta che un nodo di storage tenta di riparare un oggetto ad alto rischio. Quando questo attributo non aumenta per un periodo superiore al periodo di scansione corrente (fornito dall'attributo **Scan Period — Estimated**), significa che la scansione ILM non ha rilevato oggetti ad alto rischio che devono essere riparati su alcun nodo.

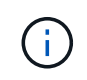

Gli oggetti ad alto rischio sono oggetti che rischiano di essere completamente persi. Non sono inclusi oggetti che non soddisfano la configurazione ILM.

▪ **Periodo di scansione — stimato (XSCM)**: Utilizzare questo attributo per stimare quando verrà applicata una modifica di policy agli oggetti precedentemente acquisiti. Se l'attributo **riparazioni tentate** non aumenta per un periodo superiore al periodo di scansione corrente, è probabile che vengano eseguite riparazioni replicate. Si noti che il periodo di scansione può cambiare. L'attributo **Scan Period — Estimated (XSCM)** si applica all'intera griglia ed è il massimo di tutti i periodi di scansione del nodo. È possibile eseguire una query nella cronologia degli attributi **Scan Period — Estimated** per la griglia per determinare un intervallo di tempo appropriato.

### **Dati con erasure coding (EC)**

Per monitorare la riparazione dei dati con codifica erasure e riprovare eventuali richieste che potrebbero non essere riuscite:

- 1. Determinare lo stato delle riparazioni dei dati con codice di cancellazione:
	- Selezionare **SUPPORTO** > **Strumenti** > **metriche** per visualizzare il tempo stimato per il completamento e la percentuale di completamento per il lavoro corrente. Quindi, selezionare **EC Overview** (Panoramica EC) nella sezione Grafana. Esaminare le dashboard **Grid EC Job Estimated Time to Completion** (tempo stimato per il completamento della commessa EC) e **Grid EC Job Percentage Completed** (percentuale lavoro EC completata).

◦ Utilizzare questo comando per visualizzare lo stato di uno specifico repair-data funzionamento:

repair-data show-ec-repair-status --repair-id repair ID

◦ Utilizzare questo comando per elencare tutte le riparazioni:

```
repair-data show-ec-repair-status
```
L'output elenca le informazioni, tra cui repair  $ID$ , per tutte le riparazioni precedentemente e attualmente in esecuzione.

2. Se l'output mostra che l'operazione di riparazione non è riuscita, utilizzare --repair-id opzione per riprovare la riparazione.

Questo comando prova di nuovo una riparazione del nodo non riuscita, utilizzando l'ID riparazione 6949309319275667690:

```
repair-data start-ec-node-repair --repair-id 6949309319275667690
```
Questo comando prova di nuovo una riparazione del volume non riuscita, utilizzando l'ID riparazione 6949309319275667690:

```
repair-data start-ec-volume-repair --repair-id 6949309319275667690
```
## <span id="page-16-0"></span>**Controllare lo stato dello storage dopo il ripristino dei volumi di storage**

Dopo il ripristino dei volumi di storage, è necessario verificare che lo stato desiderato del nodo di storage sia impostato su online e assicurarsi che lo stato sia online per impostazione predefinita ogni volta che si riavvia il server del nodo di storage.

### **Prima di iniziare**

- Hai effettuato l'accesso a Grid Manager utilizzando un ["browser web supportato".](https://docs.netapp.com/it-it/storagegrid-118/admin/web-browser-requirements.html)
- Il nodo di storage è stato ripristinato e il ripristino dei dati è stato completato.

### **Fasi**

- 1. Selezionare **SUPPORT** > **Tools** > **Grid topology**.
- 2. Controllare i valori di **Recovery Storage Node** > **LDR** > **Storage** > **Storage state — Desired** e **Storage state — Current**.

Il valore di entrambi gli attributi deve essere Online.

- 3. Se lo stato di storage desiderato è impostato su sola lettura, attenersi alla seguente procedura:
	- a. Fare clic sulla scheda **Configurazione**.
	- b. Dall'elenco a discesa **Storage state — Desired** (Stato storage desiderato\*), selezionare **Online**.
	- c. Fare clic su **Applica modifiche**.
	- d. Fare clic sulla scheda **Panoramica** e verificare che i valori di **Stato dello storage — desiderato** e

**Stato dello storage — corrente** siano aggiornati a Online.

## **Informazioni sul copyright**

Copyright © 2024 NetApp, Inc. Tutti i diritti riservati. Stampato negli Stati Uniti d'America. Nessuna porzione di questo documento soggetta a copyright può essere riprodotta in qualsiasi formato o mezzo (grafico, elettronico o meccanico, inclusi fotocopie, registrazione, nastri o storage in un sistema elettronico) senza previo consenso scritto da parte del detentore del copyright.

Il software derivato dal materiale sottoposto a copyright di NetApp è soggetto alla seguente licenza e dichiarazione di non responsabilità:

IL PRESENTE SOFTWARE VIENE FORNITO DA NETAPP "COSÌ COM'È" E SENZA QUALSIVOGLIA TIPO DI GARANZIA IMPLICITA O ESPRESSA FRA CUI, A TITOLO ESEMPLIFICATIVO E NON ESAUSTIVO, GARANZIE IMPLICITE DI COMMERCIABILITÀ E IDONEITÀ PER UNO SCOPO SPECIFICO, CHE VENGONO DECLINATE DAL PRESENTE DOCUMENTO. NETAPP NON VERRÀ CONSIDERATA RESPONSABILE IN ALCUN CASO PER QUALSIVOGLIA DANNO DIRETTO, INDIRETTO, ACCIDENTALE, SPECIALE, ESEMPLARE E CONSEQUENZIALE (COMPRESI, A TITOLO ESEMPLIFICATIVO E NON ESAUSTIVO, PROCUREMENT O SOSTITUZIONE DI MERCI O SERVIZI, IMPOSSIBILITÀ DI UTILIZZO O PERDITA DI DATI O PROFITTI OPPURE INTERRUZIONE DELL'ATTIVITÀ AZIENDALE) CAUSATO IN QUALSIVOGLIA MODO O IN RELAZIONE A QUALUNQUE TEORIA DI RESPONSABILITÀ, SIA ESSA CONTRATTUALE, RIGOROSA O DOVUTA A INSOLVENZA (COMPRESA LA NEGLIGENZA O ALTRO) INSORTA IN QUALSIASI MODO ATTRAVERSO L'UTILIZZO DEL PRESENTE SOFTWARE ANCHE IN PRESENZA DI UN PREAVVISO CIRCA L'EVENTUALITÀ DI QUESTO TIPO DI DANNI.

NetApp si riserva il diritto di modificare in qualsiasi momento qualunque prodotto descritto nel presente documento senza fornire alcun preavviso. NetApp non si assume alcuna responsabilità circa l'utilizzo dei prodotti o materiali descritti nel presente documento, con l'eccezione di quanto concordato espressamente e per iscritto da NetApp. L'utilizzo o l'acquisto del presente prodotto non comporta il rilascio di una licenza nell'ambito di un qualche diritto di brevetto, marchio commerciale o altro diritto di proprietà intellettuale di NetApp.

Il prodotto descritto in questa guida può essere protetto da uno o più brevetti degli Stati Uniti, esteri o in attesa di approvazione.

LEGENDA PER I DIRITTI SOTTOPOSTI A LIMITAZIONE: l'utilizzo, la duplicazione o la divulgazione da parte degli enti governativi sono soggetti alle limitazioni indicate nel sottoparagrafo (b)(3) della clausola Rights in Technical Data and Computer Software del DFARS 252.227-7013 (FEB 2014) e FAR 52.227-19 (DIC 2007).

I dati contenuti nel presente documento riguardano un articolo commerciale (secondo la definizione data in FAR 2.101) e sono di proprietà di NetApp, Inc. Tutti i dati tecnici e il software NetApp forniti secondo i termini del presente Contratto sono articoli aventi natura commerciale, sviluppati con finanziamenti esclusivamente privati. Il governo statunitense ha una licenza irrevocabile limitata, non esclusiva, non trasferibile, non cedibile, mondiale, per l'utilizzo dei Dati esclusivamente in connessione con e a supporto di un contratto governativo statunitense in base al quale i Dati sono distribuiti. Con la sola esclusione di quanto indicato nel presente documento, i Dati non possono essere utilizzati, divulgati, riprodotti, modificati, visualizzati o mostrati senza la previa approvazione scritta di NetApp, Inc. I diritti di licenza del governo degli Stati Uniti per il Dipartimento della Difesa sono limitati ai diritti identificati nella clausola DFARS 252.227-7015(b) (FEB 2014).

### **Informazioni sul marchio commerciale**

NETAPP, il logo NETAPP e i marchi elencati alla pagina<http://www.netapp.com/TM> sono marchi di NetApp, Inc. Gli altri nomi di aziende e prodotti potrebbero essere marchi dei rispettivi proprietari.